# Automate your tasks using Arduino and Android

 $\bigoplus$ 

#### Presented By:

- **Kaponis Georgios (Kaponakis)**
- **Mageirias Anastasios(mag)**
- Karastathis Vaios(vKaras)
- **Boviatsis Dimitrios**

### **Application Interface Part**

- In order to allow the user to send the http request to the arduino server the Application Interface was developed.
- The interface is just a graphic interface that contains 4 buttons:
	- ON
	- OFF
	- STATUS
	- REFRESH
- Each button triggers an action (as described by the title) and then prints a Toast about the status triggered.

### **Application Interface Part**

After triggering the status button a toast appears and shows you the current status such as connection and led.

### **Code Explanation**

Basically an xml file is modified. An xml file contains all the resources that the main activity is going to use such as buttons and strings. Then we modify the main activity so that by clicking the button another action is triggered.

#### **Code Explanation**

#### The xml file as seen on Eclipse IDE

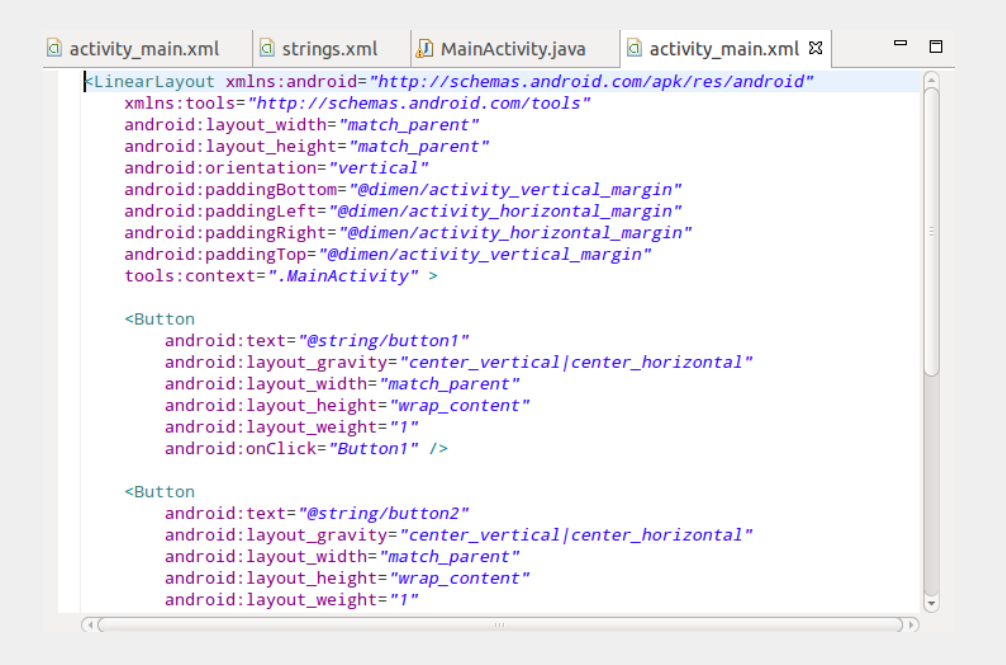

### **Android Networking Part**

- Arduino communicates with android via HTTP requests, using ethernet shield.
- As an Http Client we used Apache Http Client instead of HttpUrlConnection, because it has fewer bugs on Eclair (API Level 7) and on earlier versions.
- We used HTTP GET requests because it was easier both for android and arduino development (it can also be accomplished with POST requests)
- So we send certain predefined HTTP GET requests (pressing buttons) to Arduino, ordering it to execute some snippets of code.

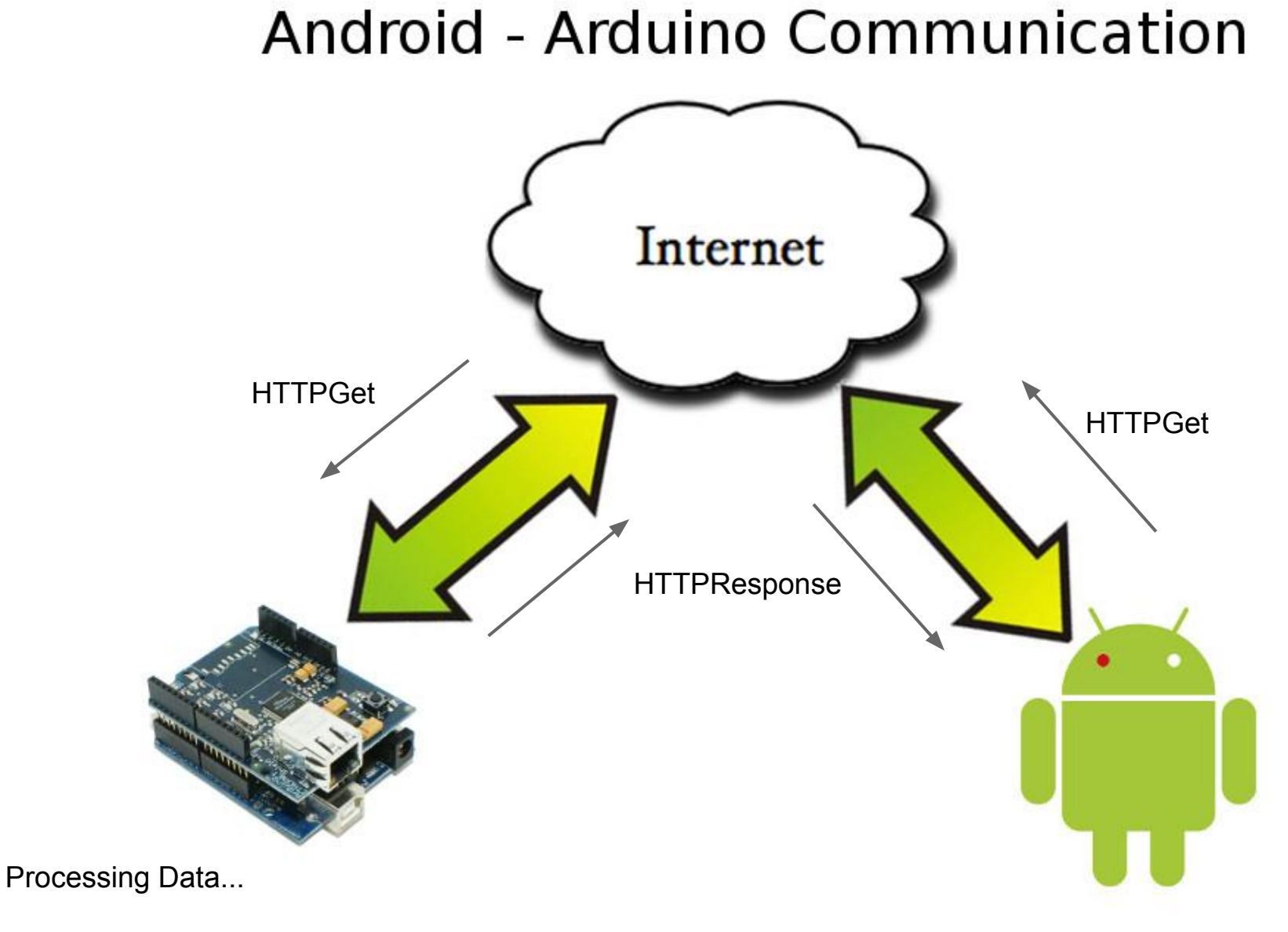

Certifies Response...

### **Android Networking Part**

Explanation of used functions

- Refresh()
- getInputStreamFromUrl(String url)
- convertStreamToString(InputStream is)
- htmlrem(String t)

### **Programming Arduino Part**

● In order to give arduino the chance to receive commands from internet we hook it up with the ethernet shield :

 $\bullet$  Then, we start a server at the shield that is running at port 80 (the default port for the http requests).

### • As mentioned previously, this server is handling 'GET' requests.

#### The code as seen on Arduino IDE:

**O** 

#### **2 @** proodos2 | Arduino 1.0.1~ubuntu12.04.1

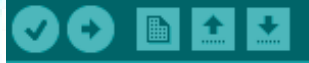

proodos2

 $\frac{1}{2}$ #include <SPI.h>  $#include$   $\leq$  Ethernet h> byte mac[] = {  $0x90$ ,  $0xA2$ ,  $0xD$ ,  $0x00$ ,  $0x6E$ ,  $0x0A$  }; byte ip[] = { 10, 42, 0, 61 }; EthernetServer server(80);  $const$  int LED = 8: int ledstatus =  $0$ ; void setup() Ł

Serial begin (9600); Ethernet.begin(mac, ip);  $server.begin()$ ; Serial.println("ready"); pinMode(LED, OUTPUT); digitalWrite(LED, LOW);

- In order to understand that the incoming request wants arduino to perform an action (turn the lamp 'ON', 'OFF' or return its current status) the prefix "pin" is used in the http request.
- After the prefix follows a number (0, 1 or 2). Each of these numbers corresponds to a specific action. 1 turns the lamp 'ON', 0 turns it 'OFF' and 2 returns its current status

```
if( val=='1' ) {
digitalWrite(LED, HIGH);
ledstatus = 1;
```

```
if( val=='0' ){
digitalWrite(LED, LOW);
ledstatus = 0;
```
- In the final part of the code, the result is printed in html form.
- This type of response is used because it is easier for the Android App to read the reply.

#### Here is the response code:

// send a standard http response header client.println("HTTP/1.1 200 OK"); client.println("Content-Type: text/html");  $client.println();$ client.println(ledstatus);  $client.println();$  $client.println("  
or />=")$ ;  $client.println("  
or />=")$ ; client.println();

### **Using Arduino to Control Relays**

- So, what exactly is a relay?
- **Coil**
- Switch

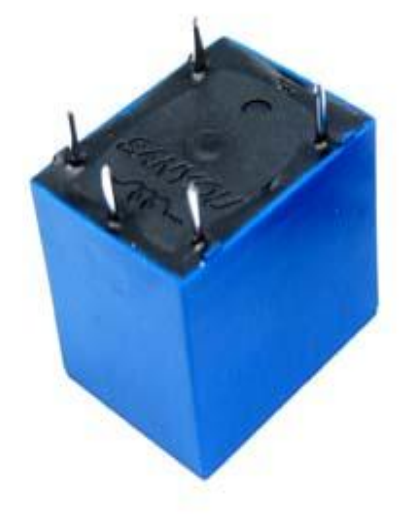

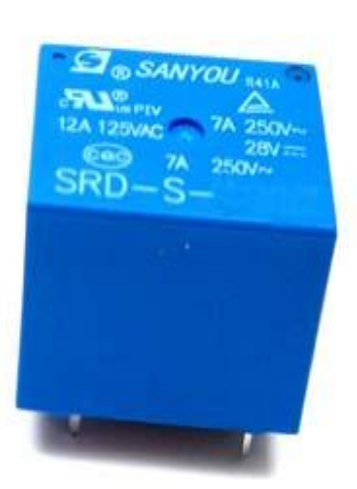

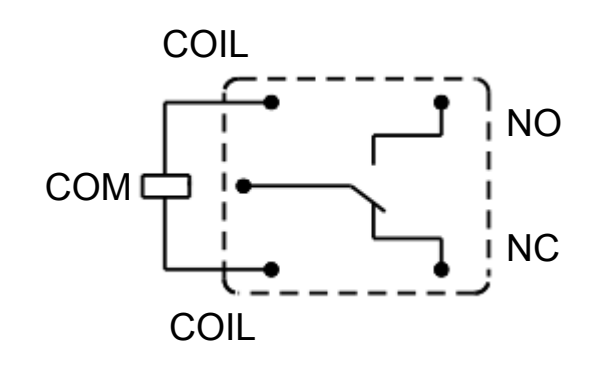

### **Materials**

- Arduino Uno + Ethernet Shield
- Rectifier Diode 1N4004
- Relay SRD-S-106D
- Resistor 1kΩ
- NPN Transistor 2N2222
- Work Lamp
- Insulating Tape

## **Safety**

- Employ an electrician
- Don't work with relay or extension cords while plug is connected to socket
- Enclose any wires before testing

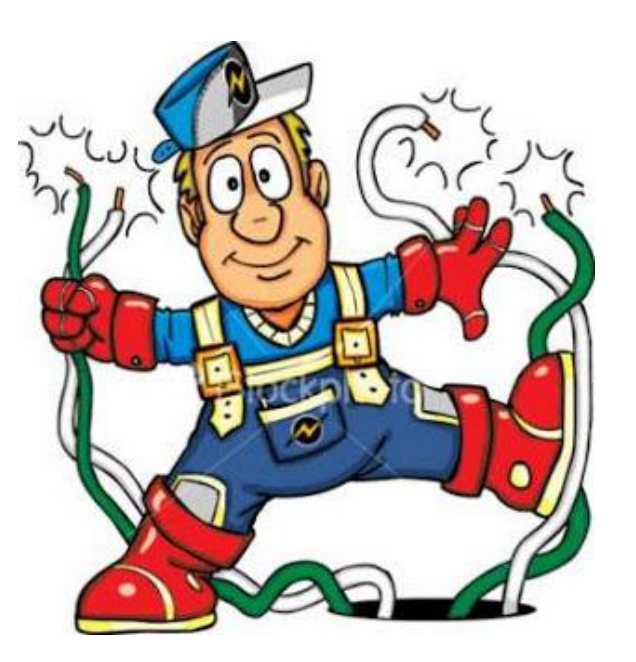

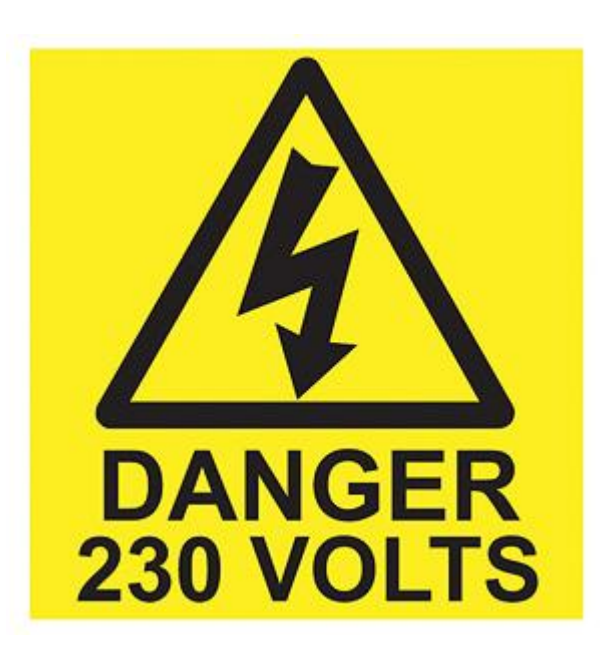

### **Preparation**

- Cut the cord in half
- Solder "active"(black or brown) wire with coil pins
- Solder the wires with the same color together
- Insulate properly

### **Schematic**

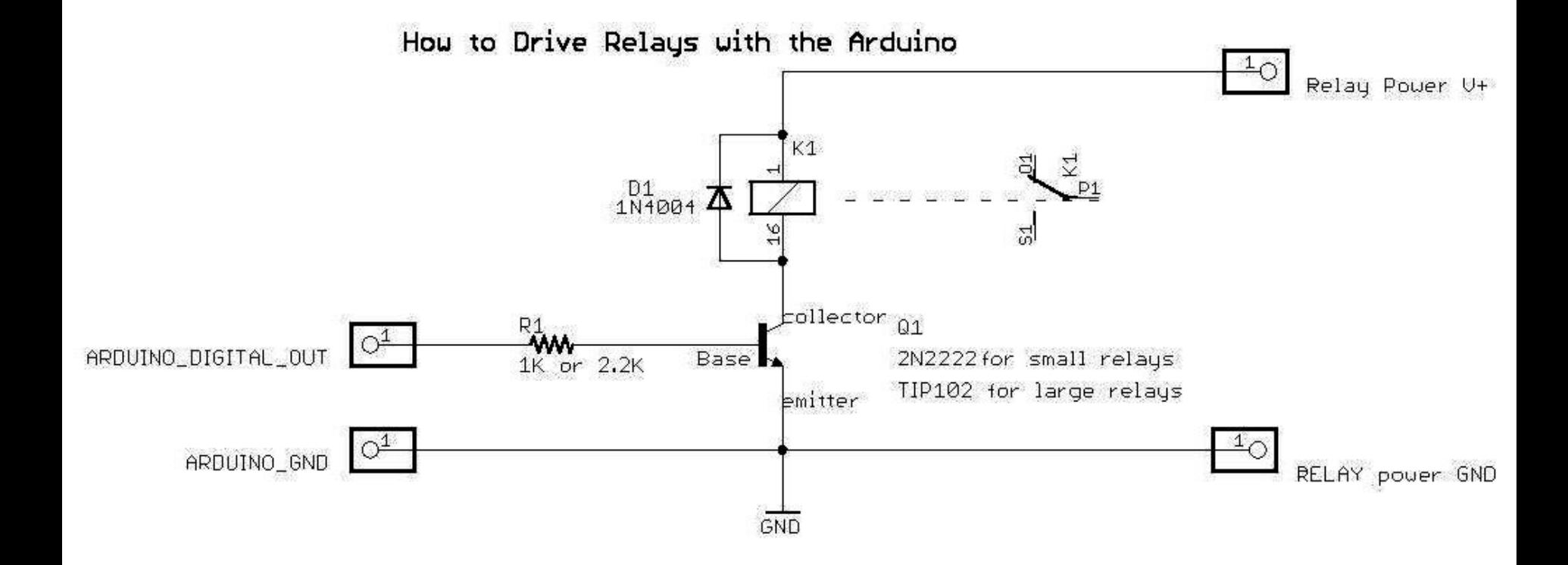

### **Putting it All Together**

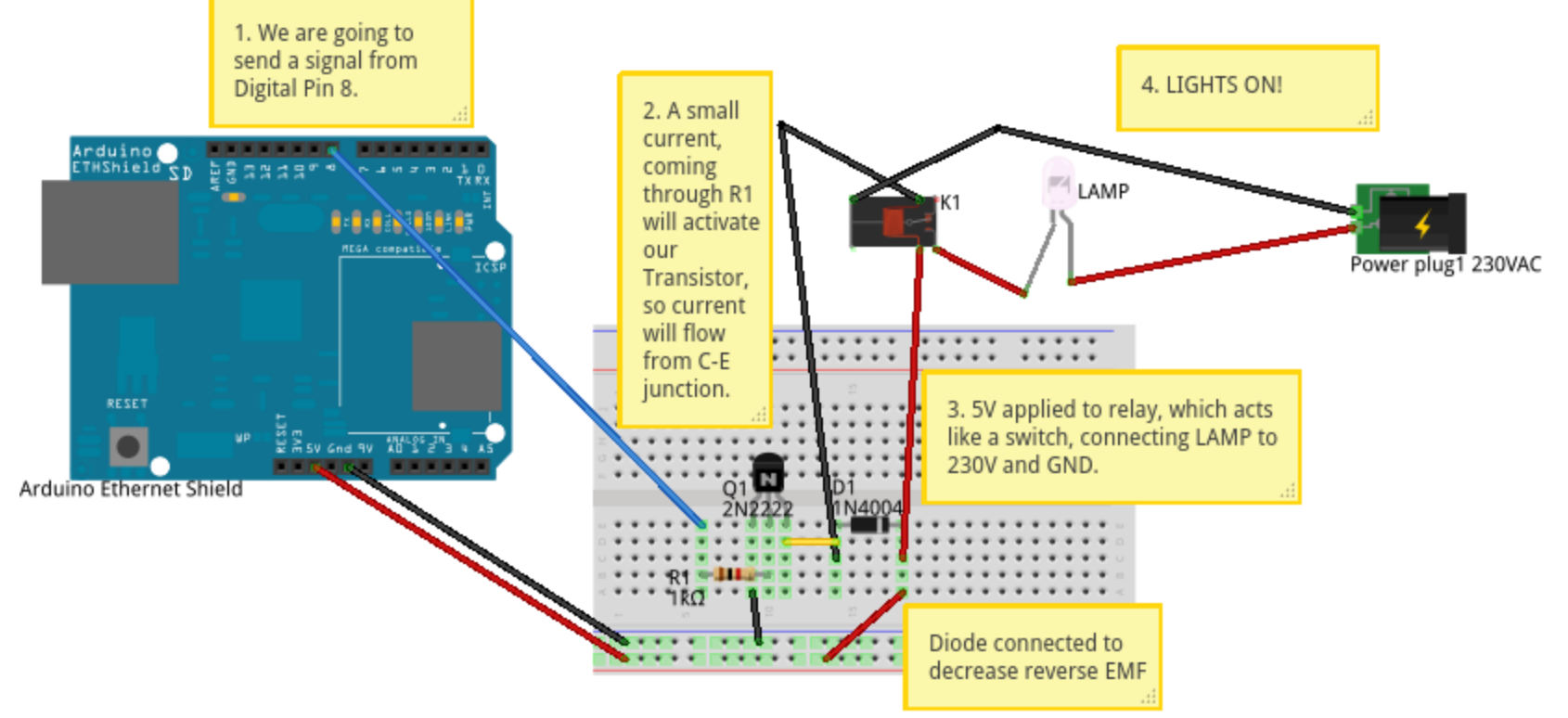

Made with **D** Fritzing.org